# Module : Accès aux données à l'aide de Microsoft ADO.NET

#### Vue d'ensemble

□ Présentation de l'utilisation de Microsoft ADO.NET $\blacksquare$  Connexion à une base de données  $\blacksquare$  Accès aux données avec des DataSet ⊡ Utilisation de plusieurs tables  $\Box$  Accès aux données avec des **DataReader** 

#### Leçon : Présentation de l'utilisation de Microsoft ADO.NET

□ Présentation multimédia : Utilisation d'ADO.NET pour accéder aux données

◘ Utilisation des DataSet et des DataReader

 $\Box$  Application pratique : Utilisation des DataSet ou des DataReader

#### Utilisation d'ADO.NET pour accéder aux données

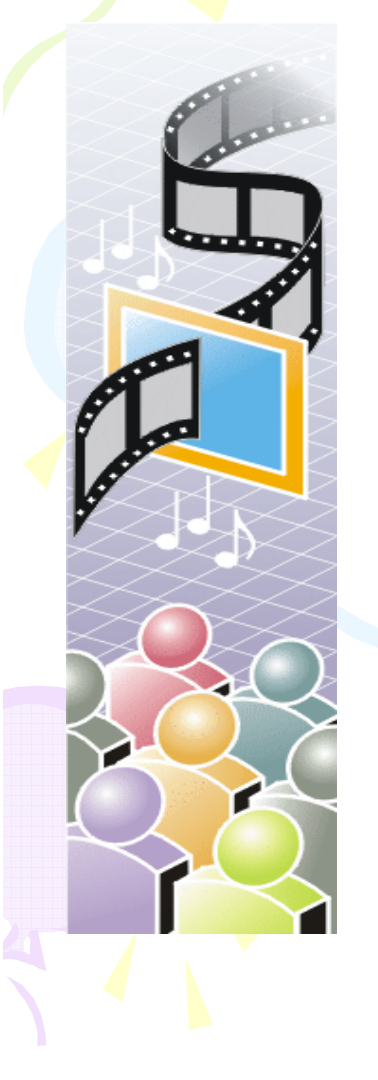

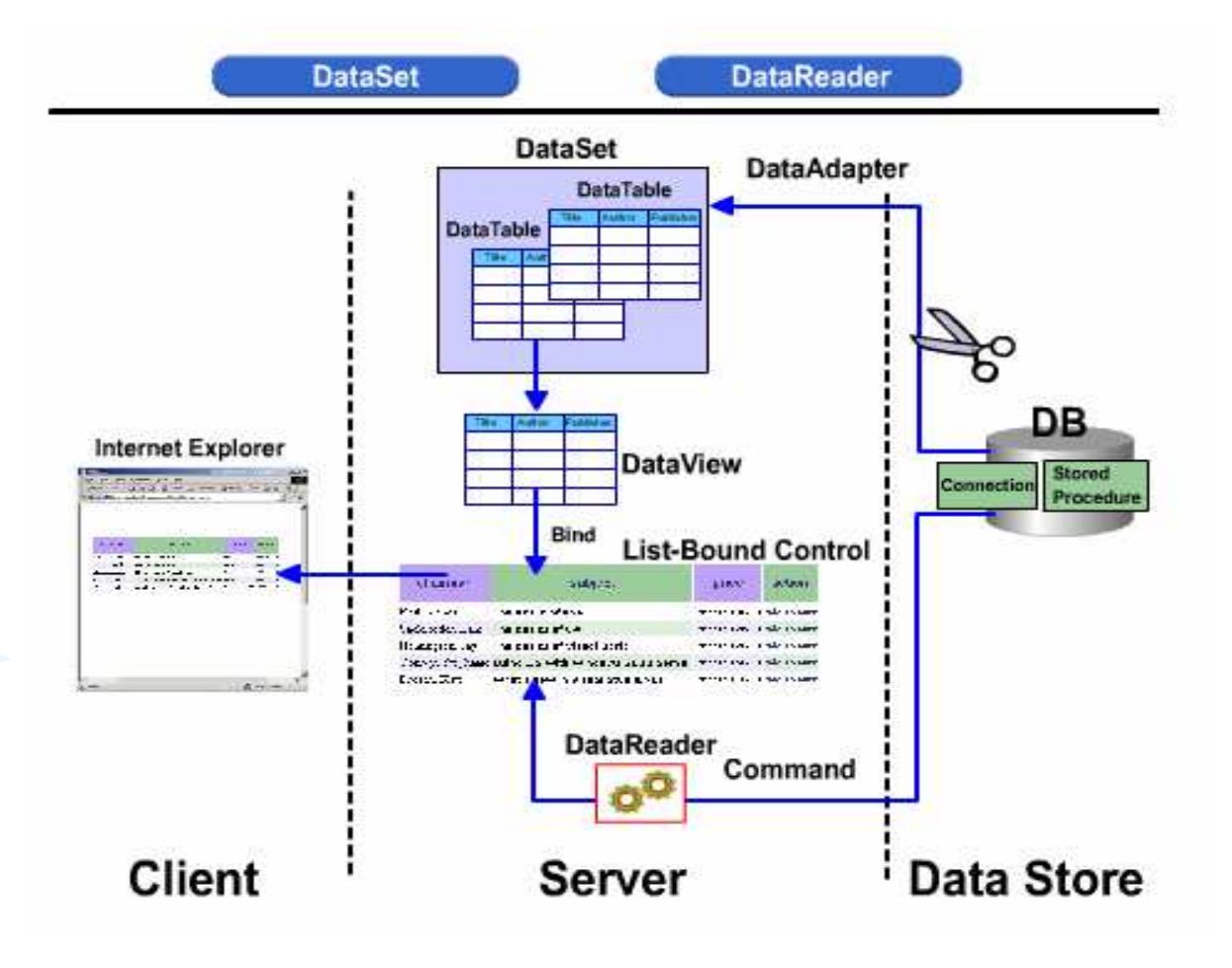

#### Utilisation des DataSet et des DataReader

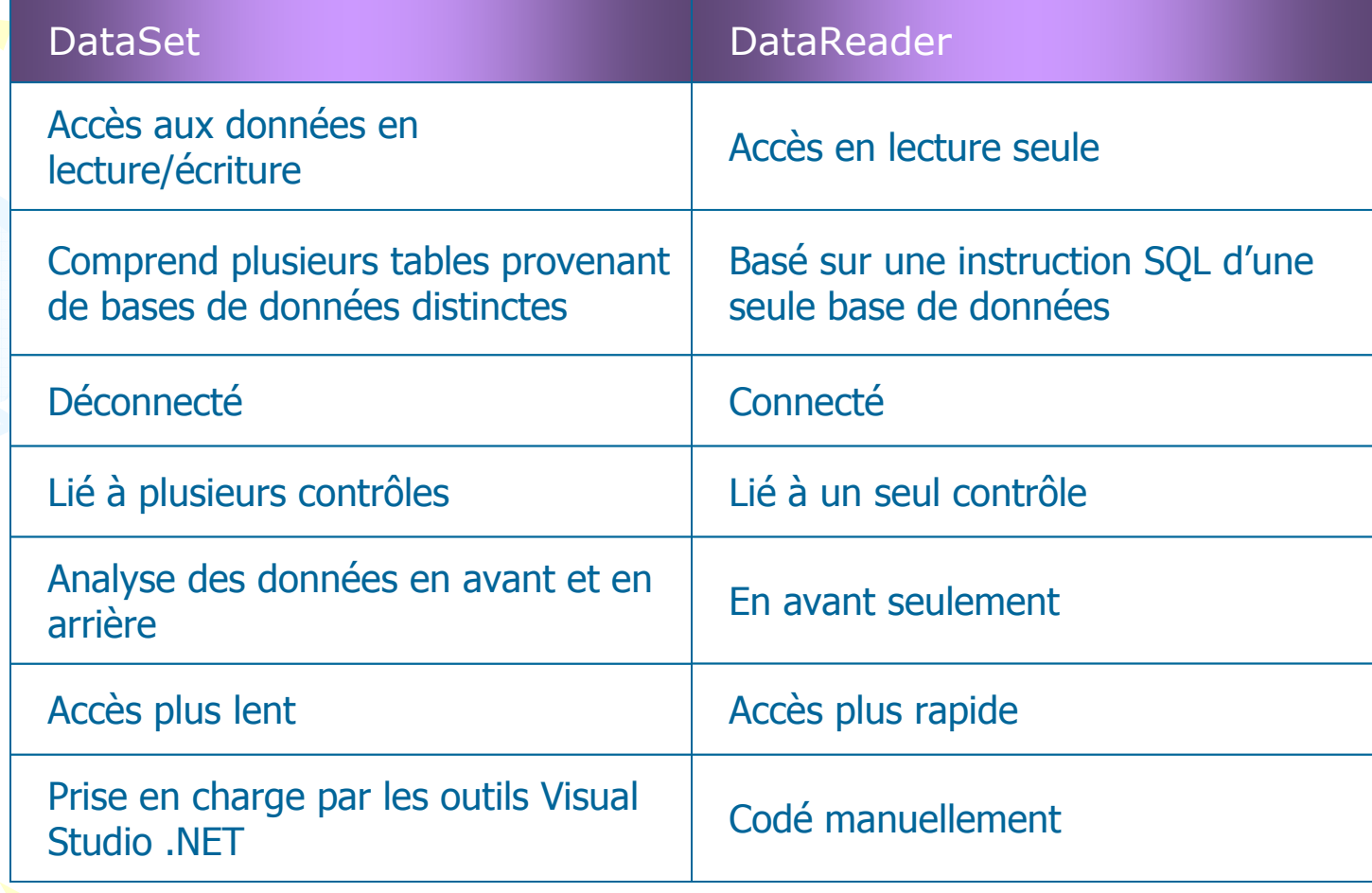

#### Application pratique : Utilisation des DataSet ou des DataReader

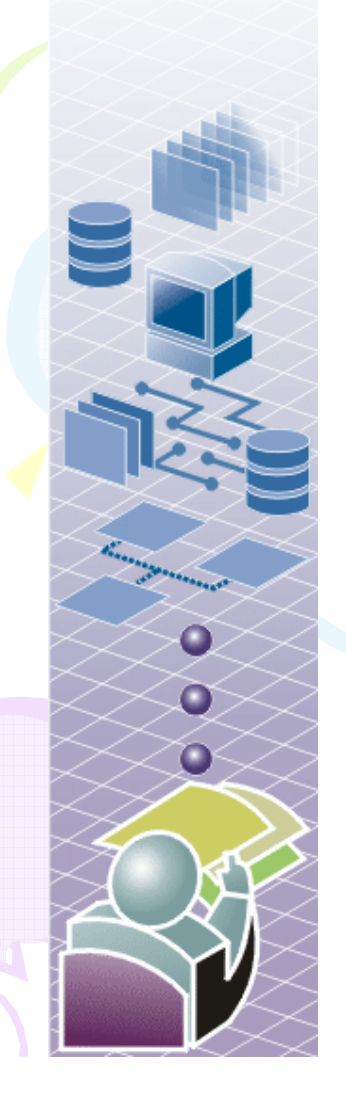

□ Les stagiaires effectueront la tâche suivante:

–Sélectionner le meilleur accès aux données en fonction de divers scénarios

 $\blacksquare$  Durée approximative : 5 minutes

# Leçon : Connexion à une base de données

 $\Box$  Sécurité SQL Server ■ n Création de la connexion Démonstration : Définition de la  $\Box$ sécurité pour SQL Server

# Sécurité SQL Server

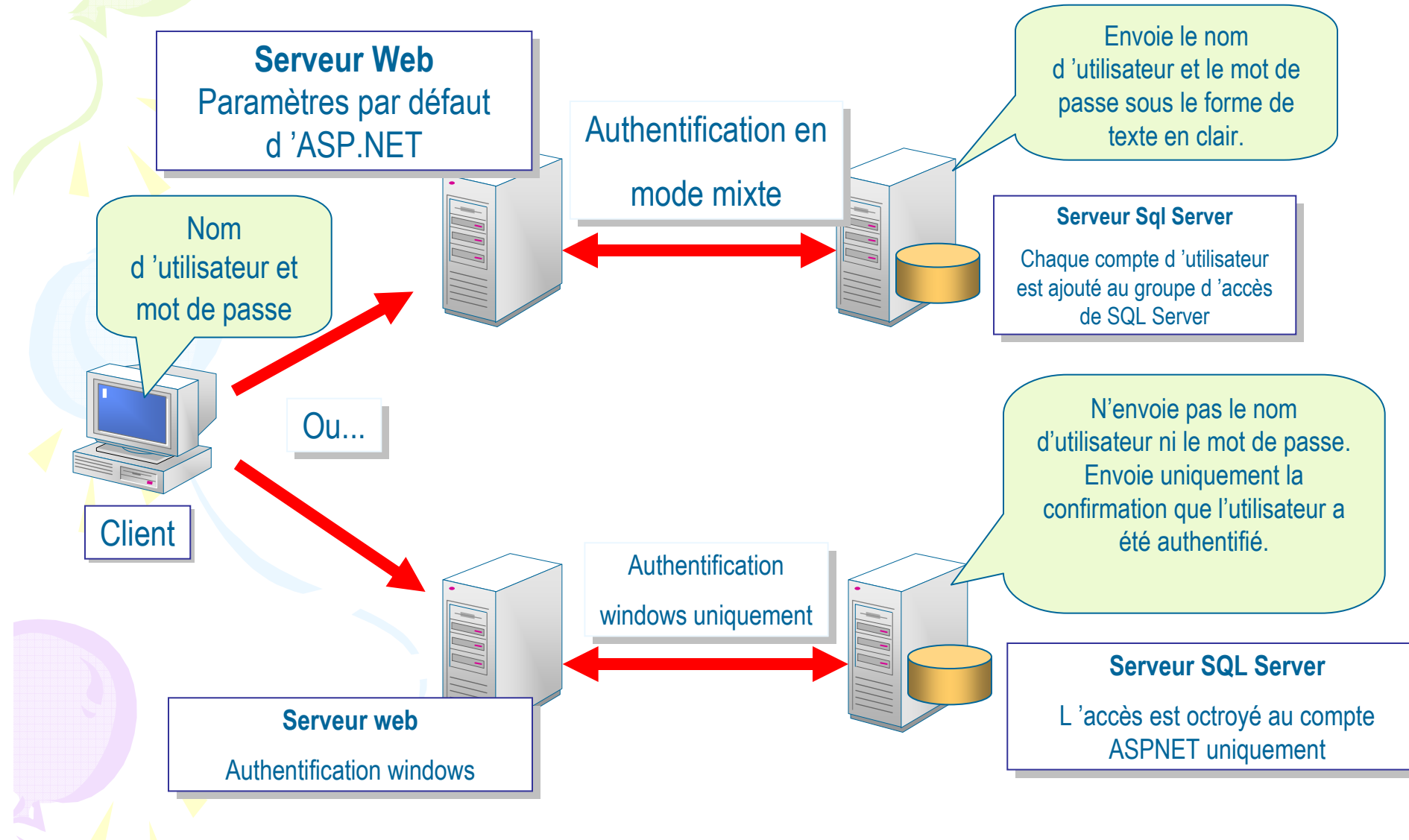

### Création de la connexion

# • Utilisation de SqlConnection

Dim strConn As String = "data source=localhost; "  $\&$   $\_$  "initial catalog=northwind; integrated security=true""initial catalog=northwind; integrated security=true"<br>Dim conn As New SqlConnection(strConn)

- Définition des paramètres de la chaîne de connexion–
	- –Connection timeout
	- –Data source

•

- –Initial catalog
- –Integrated security
- Password<br>Paraist as –
- Persist security<br>info info
- **Provider**
- User ID

## Démonstration : Définition de la sécurité pour SQL Server

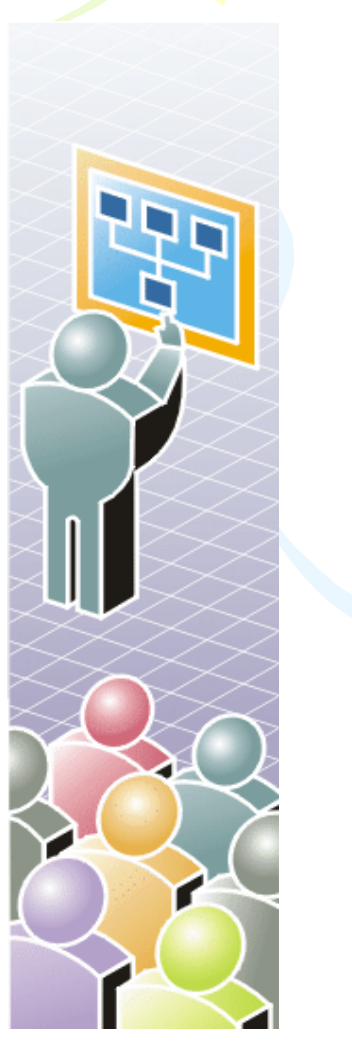

□ □ Ouverture de SQL Server Entreprise Manager

- □ Définition du mode d'authentification
- □ D Vérification avec la sécurité intégrée<br>rification avec

□ Vérification avec sécurité en mode mixte

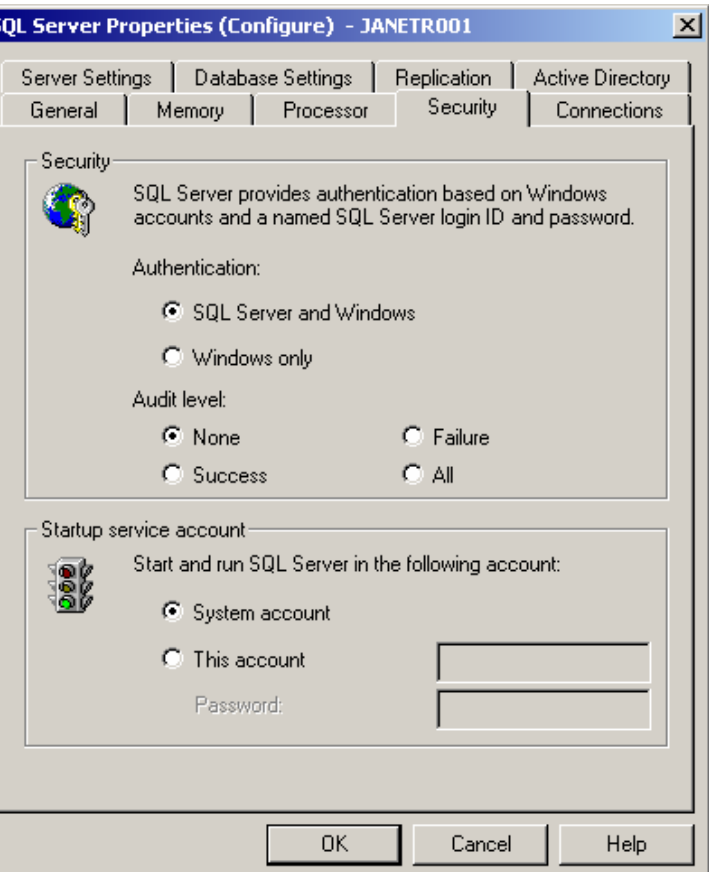

#### Leçon : Accès aux données avec des DataSet

- $\Box$ Création d'un DataAdapter
- □ Création d'un DataSet
- □ Démonstration : Utilisation d'un DataSet par programmation
- $\Box$ Utilisation d'un DataView
- $\Box$ Application pratique : Organisation de code pour créer un DataSet
- □ □ Liaison d'un DataSet à un contrôle de liste<br>□ Annlication pratique dirigée : Affichage d'un
- $\Box$  Application pratique dirigée : Affichage d'un **DataSet**
- □ □ Gestion des erreurs

### Création d'un DataAdapter

□ **E Stockage de la requête dans un** 

data dari Selatan Selatan Selatan Selatan Selatan Selatan Selatan Selatan Selatan Selatan Selatan Selatan Sela Dim da As New SqlDataAdapter ("select \* from Authors", conn)

◘ Le constructeur DataAdapter définit la propriété SelectCommand

> da.SelectCommand.CommandText da.SelectCommand.Connection

□ Définition des propriétés InsertCommand, UpdateCommand et DeleteCommand si nécessaire

### Création d'un DataSet

□ n Création et remplissage d'un DataSet avec des DataTable

La méthode Fill exécute la propriété<br>SelectCommand SelectCommand

> Dim ds As New DataSet()da.Fill(ds, "Authors")

ds.Tables("Authors").Rows.Count

```
Dim r As DataRow

Dim str As String
Dim str As StringFor Each r in -
ds.Tables("Authors").Rows
ds.Tables("Authors").Rowsstr &= r(2)
str &= r("au_lname")
str &= r("au_lname")Next
```
#### Démonstration : Utilisation d'un DataSet par programmation

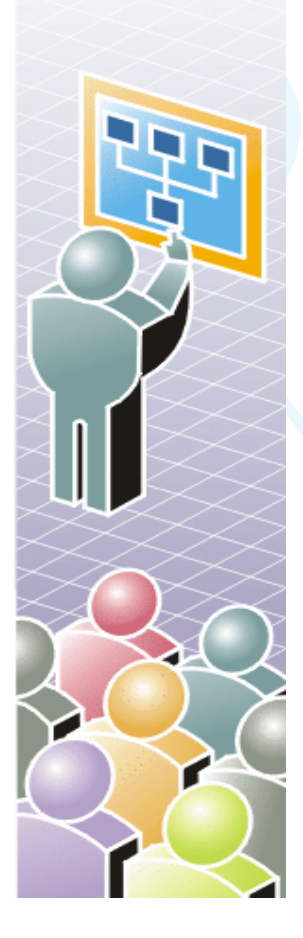

- $\Box$  Création d'une connexion $\Box$  Création d'un DataAdapter  $\Box$  création d'un DataSet  $\Box$  lecture de données d'un
	- DataSet par programmation

### Utilisation d'un DataView

o "Un objec Dataview beut ette bersor Un objet DataView peut être personnalisépour présenter un sous-ensemble de données d'un DataTable

□ n La propriété DefaultView retourne la<br>Nue par défaut Dataview de la table vue par défaut Dataview de la table

Dim dv As DataView = ds.Tables("Authors").DefaultView ew

#### $\blacksquare$ Définition d'une autre vue d'un DataSet

Dim dv As New DataView (ds.Tables("Authors"))dv.RowFilter = "state = 'CA'"

#### Application pratique : Organisation de code pour créer un Dataset

![](_page_15_Picture_1.jpeg)

П Les stagiaires devront: **Holland** Réorganiser des lignes de code pour créer un DataSet

□ Durée approximative : 5 minutes

#### Liaison d'un DataSet à un contrôle de liste

#### $\Box$ n Création du contrôle

 $\blacksquare$ 

<asp:DataGrid id="dg" runat="server" />

#### Liaison à un DataSet ou à un DataView

dg.DataSource = dsg.DataMember = Authors" dg.DataBind()

![](_page_16_Picture_40.jpeg)

### Application pratique dirigée : Affichage d'un DataSet

![](_page_17_Picture_1.jpeg)

 $\Box$ Création d'une connexion

- $\Box$ Création d'un DataAdapter
- $\Box$ Création d'un DataSet
- $\Box$ Création d'un DataView
- Liaison du DataSet et du  $\Box$ DataView <sup>à</sup> des contrôles **DataGrid**

### Gestion des erreurs

- $\Box$  La connexion ne s'ouvre
	- –La chaîne de connexion n'est pas valide
	- Le serveur ou la base de données est<br>introuvable introuvable
	- La connexion a échoué
- □ n DataAdapter ne peut pas créer un<br>DataSet DataSet
	- –La syntaxe SQL n'est pas valide
	- –Le nom de table ou de champ n'est<br>nas valide pas valide

### Leçon: Utilisation de plusieurs tables

- □ Stockage de plusieurs tables
- □ Création de relations
- $\Box$  Navigation par programmation entre des tables à l'aide des relations
- $\Box$  Navigation par visuelle entre des tables à l'aide des relations
- □ Application pratique dirigée : Affichage de donnéesissues de plusieurs tables

### Stockage de plusieurs tables

#### □ n Ajout de la première table

 $d$ aCustomers = New SqlDataAdapter  $\overline{\phantom{a}}$ Select \* from Customers , conni) daCustomers.Fill(ds, "Customers")

#### $\Box$ n Ajout de tables consécutives

daOrders = New SqlDataAdapter \_select \* from Urders , conn2) daOrders.Fill(ds, "Orders")

![](_page_20_Figure_5.jpeg)

### Création de relations

Identification de la colonne parente

Dim parentCol As DataColumn = \_ds.Tables( Customers ).Columns( CustomerID )

Identification de la colonne enfant

Dim childCol As DataColumn = \_ds.Tables( Orders ).Columns( CustomerID )

#### Création de DataRelation

Dim dr As New DataRelation \_("name", parentCol, \_childCol)ds.DatakeTations.Add(dr)

![](_page_21_Figure_7.jpeg)

### Navigation par programmation entre des tables à l'aide des relations

ds.Tables(index).Rows(index).GetChildRows("relation") ds.Tables(index).Rows(index).GetParentRow("relation") ds.Tables(index).Rows(index).GetParentRow("relation")

![](_page_22_Figure_2.jpeg)

#### Navigation par visuelle entre des tables à l'aide des relations

#### Dim tableView As DataView Dim currentRowView As DataRowView Dim currentRowView As DataRowView

tableView = New DataView(ds.Tables("Customers")) currentRowView = tableView(dgCustomers.SelectedIndex) currentRowView = tableView(dgCustomers.SelectedIndex)dgChild.DataSource = currentRowView.CreateChildView("CustOrders") dgChild.DataSource = currentRowView.CreateChildView("CustOrders")

![](_page_24_Figure_2.jpeg)

#### Application pratique dirigée : Affichage de donnée issues de plusieurs tables

![](_page_25_Picture_1.jpeg)

- Par programmation:
	- Création d'un DataSet
	- Création d'un **DataRelation**
	- Affichage des enregistrements<br>enfants à enfants à
	- l 'aide de DataRelation
- □ visuellement:
	- Appel de CreateChildView

#### Leçon : Accès aux données avec des DataReader

 Présentation d'un DataReader Création d'un DataReader Lecture de données à partir d'un DataReader Liaison d'un DataReader à un contrôle de liste**Application pratique : Organisation de** 

code pour créer un DataReader

- Démonstration : Affichage de données à
	- <sup>l</sup> 'aide des DataReader

#### Présentation d'un DataReader

- □ En avant seulement en lecture seule
- □ Accès rapide aux données
- □ Connecté <sup>à</sup> une source de données
- □ Gestion manuelle de la connexion
- ◘ Gestion manuelle des données ou liaison <sup>à</sup> un contrôle de liste
- ◘ Moins de ressources serveur utilisées

### Création d'un DataReader

- Pour utiliser un DataReader:
	- Créez et ouvrez la connexion à la base de données
	- Créez un objet Command
	- Créez l'objet DataReader à partir de <sup>l</sup> 'objet Command
	- Appelez la méthode ExecuteReader
	- Utilisez l'objet DataReader
	- Fermez l 'objet DataReader
	- fermez l 'objet Connection
- Utilisation de la gestion des erreurs

#### Lecture de données à partir d'un DataReader

- Appel de Read pour chaque enregistrement<br>- Retourne Null lorsqu'il n 'v a plus Retourne Null lorsqu'il n 'y a plus<br>d 'enregistrement<br>cès aux chamns
- Accès aux champs<br>- Le paramètre es
	- Le paramètre est la position ordinale ou le nom du champ
	- les fonctions Get offrent de meilleures performances

```
Do While myReader.Read()str &= myReader(1)\text{or } \alpha = \text{myea}uer(Tield")
     \lambdacr \alpha= myReader.GetDateTime(2)
Loop <mark>_</mark>
```
#### Lecture de données à partir d'un DataReader

• Fermeture du DataReader • Fermeture de la connexion

#### Liaison d'un DataReader à un contrôle de liste

#### □ n Création du contrôle

<asp:DataGrid id="dgAuthors" runat="server" />

#### $\blacksquare$ Liaison à un DataReader

dgAuthors.DataSource = drdgAuthors.DataBind()

![](_page_31_Picture_34.jpeg)

![](_page_31_Figure_6.jpeg)

#### Application pratique : Organisation de code pour créer un DataReader

![](_page_32_Picture_1.jpeg)

- Les stagiaires devront:
	- Réorganiser des lignes de code pour créer un DataReader
- Durée approximative : 5 minutes

# Démonstration : Affichage de données à <sup>l</sup> 'aide des DataReader

![](_page_33_Picture_1.jpeg)

- •Création d'un SqlConnection
- •Création d 'un DataReader
- • Liaison du DataReader à un **ListBox**
- • Création des éléments du ListBox à partir des données fournies par le DataReader

## Contrôle des acquis

□ Présentation de l'utilisation de Microsoft ADO.NET□ D Connexion à une base de données □ Accès aux données avec des DataSet □ Utilisation de plusieurs tables□ Accès aux données avec des DataReader